# Configurazione di un Cisco 1700/2600/3600 ADSL WIC come client PPPoE con NAT  $\overline{\phantom{a}}$

## Sommario

[Introduzione](#page-0-0) **[Prerequisiti](#page-0-1) [Requisiti](#page-0-2)** [Componenti usati](#page-0-3) **[Convenzioni](#page-1-0)** [Premesse](#page-1-1) **[Configurazione](#page-2-0)** [Esempio di rete](#page-2-1) **[Configurazioni](#page-2-2) [Verifica](#page-4-0)** [Risoluzione dei problemi](#page-4-1) [Debug del client PPPoE](#page-4-2) [Debug del server PPPoE](#page-6-0) [Informazioni correlate](#page-8-0)

## <span id="page-0-0"></span>**Introduzione**

I router Cisco serie 1700, 2600 e 3600 supportano l'ADSL (Asymmetric Digital Subscriber Line) WAN Interface Card (WIC). Le tre piattaforme sono configurate essenzialmente allo stesso modo. Tuttavia, esistono differenze a livello di hardware e nella versione software Cisco IOS® richiesta per ciascuna di esse. In questo documento, i Cisco 1700, 2600 e 3600 sono chiamati "Cisco ADSL WIC".

## <span id="page-0-1"></span>**Prerequisiti**

### <span id="page-0-2"></span>**Requisiti**

Nessun requisito specifico previsto per questo documento.

#### <span id="page-0-3"></span>Componenti usati

Le informazioni fornite in questo documento si basano sulle seguenti versioni software e hardware:

- Cisco 6400 UAC-NRP IOS software release 12.1(3)DC1
- Software Cisco 6400 UAC-NSP IOS versione 12.1(3)DB

• Software Cisco 6130 DSLAM-NI2 IOS release 12.1(5)DA

Per supportare ADSL WIC su Cisco 2600/3600, è necessario disporre di questo hardware:

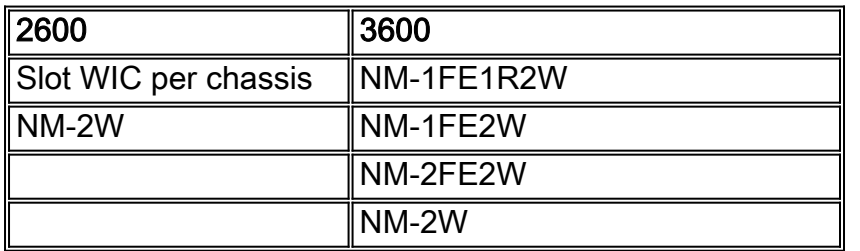

Importante: Per Cisco 3600, l'hardware non supporta ADSL WIC:

- $\cdot$  NM-1E1R2W
- $\cdot$  NM-1E2W
- $\cdot$  NM-2F2W

Per supportare ADSL WIC, sono necessarie almeno le seguenti versioni del software Cisco IOS:

- Software Cisco IOS release 12.1(5)YB (solo versioni Plus) su Cisco 2600/3600
- Software Cisco IOS versione 12.1(3)XP o successive (solo versioni Plus o funzionalità ADSL) su Cisco 1700. Il nome dell'immagine identifica il gruppo di funzionalità ADSL con "y7". Ad esempio, c1700-sy7-mz.121-3.XP.bin.
- Quando si scarica l'immagine per Cisco 1700, selezionare il nome dell'immagine 1700. Non scaricare un'immagine 1720 o 1750. Queste funzionalità non supportano ADSL WIC.

Per supportare il protocollo PPPoE (Point-to-Point over Ethernet), è necessario disporre della funzionalità ADSL+PLUS. Il gruppo di funzionalità solo ADSL non supporta PPPoE su Cisco 1700.

Le informazioni discusse in questo documento fanno riferimento a dispositivi usati in uno specifico ambiente di emulazione. Su tutti i dispositivi menzionati nel documento la configurazione è stata ripristinata ai valori predefiniti. Se la rete è operativa, valutare attentamente eventuali conseguenze derivanti dall'uso dei comandi.

#### <span id="page-1-0"></span>**Convenzioni**

Per ulteriori informazioni sulle convenzioni usate, consultare il documento [Cisco sulle convenzioni](//www.cisco.com/en/US/tech/tk801/tk36/technologies_tech_note09186a0080121ac5.shtml) [nei suggerimenti tecnici.](//www.cisco.com/en/US/tech/tk801/tk36/technologies_tech_note09186a0080121ac5.shtml)

### <span id="page-1-1"></span>Premesse

Nel software Cisco IOS versione 12.1(3)XG, è stata introdotta una funzionalità client PPPoE per Cisco ADSL WIC. Questa funzione consente di spostare la funzionalità PPPoE sul router. È possibile installare più PC dietro Cisco ADSL WIC. Prima di inviare il traffico alla sessione PPPoE, può essere crittografato, filtrato e così via. È inoltre possibile eseguire Network Address Translation (NAT).

In questo documento viene mostrato un client PPPoE configurato sull'interfaccia ATM (Asynchronous Transfer Mode) (interfaccia DSL) di Cisco ADSL WIC.

La configurazione su Cisco 6400 node Route Processor (NRP) può essere utilizzata anche su un altro router utilizzato come aggregatore e con un'interfaccia ATM.

## <span id="page-2-0"></span>**Configurazione**

In questa sezione vengono fornite informazioni per configurare le funzionalità descritte più avanti nel documento.

Nota: per ulteriori informazioni sui comandi menzionati in questo documento, usare lo [strumento di](//tools.cisco.com/Support/CLILookup/cltSearchAction.do) [ricerca dei comandi](//tools.cisco.com/Support/CLILookup/cltSearchAction.do) (solo utenti [registrati](//tools.cisco.com/RPF/register/register.do)).

#### <span id="page-2-1"></span>Esempio di rete

Nel documento viene usata questa impostazione di rete:

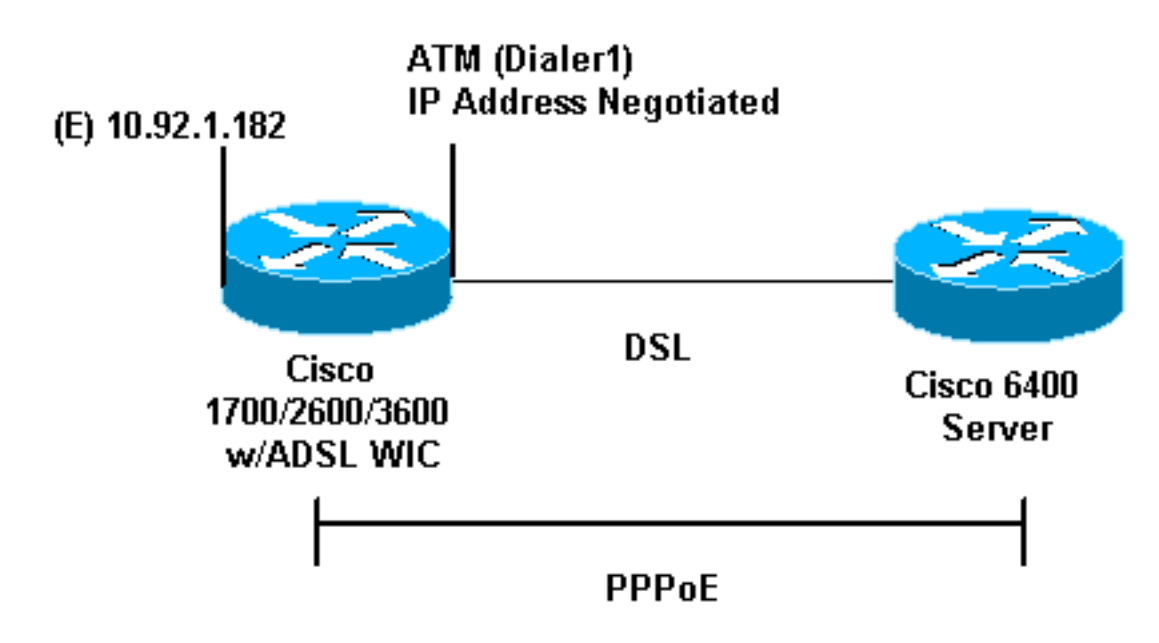

#### <span id="page-2-2"></span>**Configurazioni**

Il protocollo PPPoE è configurato su Cisco ADSL WIC con i comandi VPDN (Virtual Private Dialup Network). Accertarsi di configurare prima questi comandi.

Nota: per informazioni su come modificare le dimensioni dell'MTU (Maximum Transmission Unit), consultare il documento sulla [risoluzione dei problemi relativi alle dimensioni dell'MTU nella](//www.cisco.com/en/US/tech/tk175/tk15/technologies_tech_note09186a0080093bc7.shtml) [connettività di accesso esterno PPPoE.](//www.cisco.com/en/US/tech/tk175/tk15/technologies_tech_note09186a0080093bc7.shtml)

Nel documento vengono usate queste configurazioni:

- Cisco ADSL WIC
- Cisco 6400

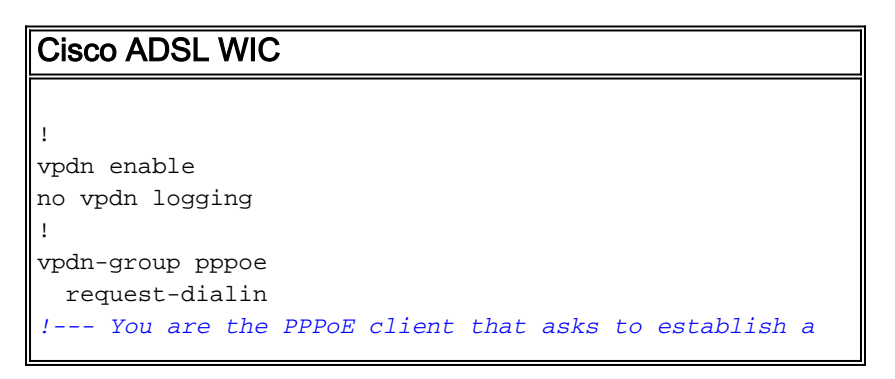

```
session !--- with the aggregation unit (6400 NRP). These
VPDN commands !--- are not needed with Cisco IOS
Software Release 12.2(13)T !--- or later. protocol pppoe
! !--- Internal Ethernet network. ! interface
FastEthernet0 ip address 10.92.1.182 255.255.255.0 ip
nat inside !--- DSL interface. ! interface ATM0 no ip
address no atm ilmi-keepalive bundle-enable dsl
operating-mode auto hold-queue 224 in !--- All defaults.
!--- PPPoE runs on top of AAL5SNAP. However, the !---
encap aal5snap command is not used.
!
interface ATM0.1 point-to-point
 pvc 1/1
  pppoe-client dial-pool-number 1
!--- pvc 1/1 is an example value that must be changed to
match !--- the value used by the ISP. ! !--- The PPPoE
client code ties into a dialer interface upon !--- which
a virtual-access interface is cloned. ! interface
Dialer1 ip address negotiated ip mtu 1492 !--- Ethernet
MTU default = 1500 (1492 + PPPoE headers = 1500) ip nat
outside encapsulation ppp dialer pool 1 !--- Ties to the
ATM interface. ppp authentication chap callin ppp chap
hostname <username> ppp chap password <password> ! !The ISP instructs you about the type of authentication
!--- to use. !--- To change from PPP Challenge Handshake
Authentication !--- Protocol (CHAP) to PPP Password
Authentication Protocol !--- (PAP), replace these three
lines: !--- ppp authentication chap callin !--- ppp chap
hostname
            !--- ppp chap password
            !--- with these two lines: !--- ppp
authentication pap callin !--- ppp pap sent-username
            !--- For NAT, overload on the Dialer1
interface and add a !--- default route out, because the
dialer IP address can !--- change.
ip nat inside source list 1 interface Dialer1 overload
ip classless
ip route 0.0.0.0 0.0.0.0 dialer1
no ip http server
!
access-list 1 permit 10.92.1.0 0.0.0.255
!--- For NAT. !
Cisco 6400
Cisco 6400 ***
local ppp user
!--- You can also use aaa.
username <username> password <password>
 !--- Begin with the VPDN commands. Notice that you bind
the !--- PPPoE here to a virtual-template, instead of on
```

```
the ATM !--- interface. You can not (at this time) use
more than one !--- virtual-template (or VPDN group) for
PPPoE beginning with !--- the VPDN commands. vpdn enable
no vpdn logging ! vpdn-group pppoe accept-dialin !---
PPPoE server mode. protocol pppoe virtual-template 1 ! !
interface ATM0/0/0 no ip address no atm ilmi-keepalive
hold-queue 500 in !--- The binding to the virtual-
template interface is !--- configured in the VPDN group.
! interface ATM0/0/0.182 point-to-point pvc 1/82
encapsulation aal5snap !--- This needs the command on
the server side. protocol pppoe ! ! !--- Virtual-
template is used instead of dialer interface. !
interface Virtual-Template1 ip unnumbered Loopback10 ip
mtu 1492 peer default ip address pool ippool ppp
authentication chap ! ! interface Loopback10 ip address
8.8.8.1 255.255.255.0 ! ip local pool ippool 9.9.9.1
9.9.9.5
```
## <span id="page-4-0"></span>**Verifica**

Attualmente non è disponibile una procedura di verifica per questa configurazione.

## <span id="page-4-1"></span>Risoluzione dei problemi

Utilizzare questa sezione per risolvere i problemi relativi alla configurazione.

Lo [strumento Output Interpreter](https://www.cisco.com/cgi-bin/Support/OutputInterpreter/home.pl) (solo utenti [registrati](//tools.cisco.com/RPF/register/register.do)) (OIT) supporta alcuni comandi show. Usare l'OIT per visualizzare un'analisi dell'output del comando show.

Nota: consultare le [informazioni importanti sui comandi di debug](//www.cisco.com/en/US/tech/tk801/tk379/technologies_tech_note09186a008017874c.shtml) prima di usare i comandi di debug.

#### <span id="page-4-2"></span>Debug del client PPPoE

Per eseguire il debug del client PPPoE su Cisco ADSL WIC o Cisco 6400, occorre prendere in considerazione lo stack del protocollo. È possibile iniziare dalla parte inferiore per risolvere il problema.

1. Livello fisico DSL:Assicurarsi che la linea sia attiva e addestrata.

```
show interface atm0
ATM0 is up, line protocol is up
 Hardware is POUICC SAR (with Alcatel ADSL Module)
show dsl interface atm0
!--- Look for "Showtime" in the first few lines. ATU-R (DS) ATU-C (US) Modem Status:
Showtime (DMTDSL_SHOWTIME)
```
2. Livello ATM:Se l'interfaccia ATM è attiva, usare il comando **debug atm packet** per verificare se l'ISP ha inviato qualcosa. Nota: questo comando non visualizza i pacchetti in uscita a causa del modo in cui vengono elaborati.L'output deve essere simile a questo, con gli stessi campi Type, SAP, CTL e OUI che mostrano che il pacchetto ATM in arrivo è AAL5SNAP:

```
03:21:32: ATM0(I):
VCD:0x2 VPI:0x1 VCI:0x1 Type:0x0 SAP:AAAA CTL:03 OUI:0080C2 TYPE:0007 Length:0x30
03:21:32: 0000 0050 7359 35B7 0001 96A4 84AC 8864 1100 0001 000E C021 09AB 000C 0235
03:21:32: 279F 0000 0000
03:21:32:
```
3. Livello Ethernet:I frame Ethernet completi sono nei pacchetti AAL5SNAP. Non è disponibile alcun comando debug Ethernet packet. Tuttavia, è necessario eseguire alcuni debug VPDN (debug PPPoE per il software Cisco IOS versione 12.2(13)T o successive) per visualizzare i frame PPPoE.Ad esempio, un frame Ethernet PPPoE contiene uno dei due Ethertype seguenti:0x8863 Ethertype = PPPoE control packet (gestisce la sessione PPPoE)0x8864 Ethertype = PPPoE pacchetto dati (contiene pacchetti PPP)Una nota importante è che in PPPoE sono presenti due sessioni. La sessione PPPoE, una sessione di tipo L2TP VPDN, e la sessione PPP. Per stabilire una sessione PPPoE, è necessario disporre di una fase di definizione della sessione PPPoE e di una fase di definizione della sessione PPPoE.La terminazione comporta generalmente una fase di terminazione PPP e una fase di terminazione PPPoE.La fase di definizione del PPPoE identifica il client e il server PPPoE (gli indirizzi MAC) e assegna un ID sessione. Al termine, la normale connessione PPP viene stabilita come qualsiasi altra connessione PPP.Per eseguire il debug, usare i debug VPDN PPPoE (debug PPPoE per il software Cisco IOS versione 12.2(13)T o successive) per determinare se la fase di connessione PPPoE ha esito positivo.

#**debug vpdn pppoe-events (debug pppoe events)**

06:17:58: Sending PADI: vc=1/1

*!--- A broadcast Ethernet frame (in this case encapsulated in ATM) !--- requests a PPPoE server, "Are there any PPPoE servers out there?"* 06:18:00: PPPOE: we've got our pado and the pado timer went off *!--- This is a unicast reply from a PPPoE server !--- (very similar to a DHCP offer).* 06:18:00: OUT PADR from PPPoE tunnel *!--- This is a unicast reply that accepts the offer.* 06:18:00: IN PADS from PPPoE tunnel *!--- This is a confirmation and completes the establishment.*

L'istituzione di PPP inizia come qualsiasi altra istituzione di PPP. Dopo aver stabilito la sessione PPPoE, eseguire i comandi show vpdn (show pppe session per il software Cisco IOS versione 12.2(13)T o successive) per ottenere lo stato.

# **show vpdn (show pppoe session)** %No active L2TP tunnels %No active L2F tunnels

PPPoE Tunnel and Session Information Total tunnels 1 sessions 1

**PPPoE Tunnel Information**

**Session count: 1**

**PPPoE Session Information SID RemMAC LocMAC Intf VASt OIntf VC 1 0050.7359.35b7 0001.96a4.84ac Vi1 UP AT0 11**

Ottenere informazioni sul numero di pacchetto tramite il comando show vpdn session all (show pppoe session all).

```
show vpdn session all (show pppoe session all)
%No active L2TP tunnels
%No active L2F tunnels
PPPoE Session Information Total tunnels 1 sessions 1
session id: 1
local MAC address: 0001.96a4.84ac, remote MAC address: 0050.7359.35b7
virtual access interface: Vi1, outgoing interface: AT0, vc: 1/1
```
Altri comandi di debug:debug vpdn pppoe-data (debug pppoe data)debug vpdn pppoe-errors (debug pppoe errors)debug vpdn pppoe-packets (pacchetti debug pppoe)

4. Livello PPP:Una volta stabilita la sessione PPPoE, i debug PPP sono gli stessi per tutti gli altri istituti PPP.vengono utilizzati gli stessi comandi di debug ppp negotiation e debug ppp authentication. Questo è l'output di esempio.Nota: in questo esempio, il nome host è "client1". Il nome del Cisco 6400 remoto è "nrp-b".

```
06:36:03: Vi1 PPP: Treating connection as a callout
06:36:03: Vi1 PPP: Phase is ESTABLISHING, Active Open [0 sess, 1 load]
06:36:03: Vi1 PPP: No remote authentication for call-out
06:36:03: Vi1 LCP: O CONFREQ [Closed] id 1 len 10
06:36:03: Vi1 LCP: MagicNumber 0x03013D43 (0x050603013D43)
06:36:03: Vi1 LCP: I CONFACK [REQsent] id 1 len 10
06:36:03: Vi1 LCP: MagicNumber 0x03013D43 (0x050603013D43)
06:36:05: Vi1 LCP: I CONFREQ [ACKrcvd] id 2 len 15
06:36:05: Vi1 LCP: AuthProto CHAP (0x0305C22305)
06:36:05: Vi1 LCP: MagicNumber 0x65E315E5 (0x050665E315E5)
06:36:05: Vi1 LCP: O CONFACK [ACKrcvd] id 2 len 15
06:36:05: Vi1 LCP: AuthProto CHAP (0x0305C22305)
06:36:05: Vi1 LCP: MagicNumber 0x65E315E5 (0x050665E315E5)
06:36:05: Vi1 LCP: State is Open
06:36:05: Vi1 PPP: Phase is AUTHENTICATING, by the peer [0 sess, 1 load]
06:36:05: Vi1 CHAP: I CHALLENGE id 9 len 26 from "nrp-b"
06:36:05: Vi1 CHAP: Using alternate hostname client1
06:36:05: Vi1 CHAP: Username nrp-b not found
06:36:05: Vi1 CHAP: Using default password
06:36:05: Vi1 CHAP: O RESPONSE id 9 len 28 from "client1"
06:36:05: Vi1 CHAP: I SUCCESS id 9 len 4
06:36:05: Vi1 PPP: Phase is FORWARDING [0 sess, 1 load]
06:36:05: Vi1 PPP: Phase is AUTHENTICATING [0 sess, 1 load]
06:36:05: Vi1 PPP: Phase is UP [0 sess, 1 load]
06:36:05: Vi1 IPCP: O CONFREQ [Closed] id 1 len 10
06:36:05: Vi1 IPCP: Address 0.0.0.0 (0x030600000000)
06:36:05: Vi1 CDPCP: O CONFREQ [Closed] id 1 len 4
06:36:05: Vi1 IPCP: I CONFREQ [REQsent] id 1 len 10
06:36:05: Vi1 IPCP: Address 8.8.8.1 (0x030608080801)
06:36:05: Vi1 IPCP: Address 8.8.8.1 (0x030608080801)
06:36:05: Vi1 IPCP: Address 9.9.9.2 (0x030609090902)
06:36:05: Vi1 IPCP: O CONFREQ [ACKsent] id 2 len 10
06:36:05: Vi1 IPCP: Address 9.9.9.2 (0x030609090902)
06:36:05: Vi1 LCP: I PROTREJ [Open] id 3 len 10 protocol CDPCP (0x820701010004)
06:36:05: Vi1 CDPCP: State is Closed
06:36:05: Vi1 IPCP: I CONFACK [ACKsent] id 2 len 10
06:36:05: Vi1 IPCP: Address 9.9.9.2 (0x030609090902)
06:36:05: Vi1 IPCP: State is Open
06:36:05: Di1 IPCP: Install negotiated IP interface address 9.9.9.2
06:36:05: Di1 IPCP: Install route to 8.8.8.1
06:36:06: %LINEPROTO-5-UPDOWN: Line protocol on
Interface Virtual-Access1, changed state to up
```
#### <span id="page-6-0"></span>Debug del server PPPoE

Per eseguire il debug su Cisco 6400 (il server PPPoE), utilizzare la stessa procedura bottom-up utilizzata per Cisco ADSL WIC (il client). La differenza sta nel livello fisico DSL, dove è necessario controllare il DSLAM.

1. Livello fisico DSL:Per controllare il livello fisico DSL, è necessario visualizzare le statistiche DSL nel DSLAM. Per i Cisco DSLAM, usare il comando show dsl interface.

2. Livello ATM:Sul dispositivo Cisco 6400, è possibile usare anche un comando debug atm packet. Abilitare Cisco 6400 per un PVC specifico.

```
debug atm packet interface atm 0/0/0.182 vc 1/82
```
L'output deve essere simile a questo, con gli stessi campi Type, SAP, CTL e OUI che mostrano che il pacchetto ATM in arrivo è AAL5SNAP:

4d04h: ATM0/0/0.182(I): VCD:0x3 VPI:0x1 VCI:0x52 **Type:0x900 SAP:AAAA CTL:03 OUI:0080C2 TYPE:0007** Length:0x30 4d04h: 0000 0001 96A4 84AC 0050 7359 35B7 8864 1100 0001 000E C021 0A2E 000C 65E3 4d04h: 15E5 0000 0000

Nota: questo comando non visualizza i pacchetti in uscita a causa del modo in cui vengono elaborati.

3. Livello Ethernet:Lo stesso comando show VPDN e gli stessi debug utilizzati su Cisco ADSL WIC possono essere usati su Cisco 6400 per esaminare l'impostazione del PPPoE. # **debug vpdn pppoe-events (debug pppoe events)**

4d04h: **IN PADI** from PPPoE tunnel 4d04h: **OUT PADO** from PPPoE tunnel 4d04h: **IN PADR** from PPPoE tunnel 4d04h: PPPoE: Create session 4d04h: PPPoE: VPN session created. 4d04h: **OUT PADS** from PPPoE tunnel # **show vpdn** %No active L2TP tunnels %No active L2F tunnels **PPPoE Tunnel and Session Information Total tunnels 1 sessions 1 PPPoE Tunnel Information Session count: 1 PPPoE Session Information** SID RemMAC LocMAC Intf VASt OIntf VC **1 0001.96a4.84ac 0050.7359.35b7 Vi4 UP AT0/0/0 1 82** # **show vpdn session all** nrp-b# **show vpdn session all** %No active L2TP tunnels %No active L2F tunnels **PPPoE Session Information Total tunnels 1 sessions 1 session id: 1 local MAC address: 0050.7359.35b7, remote MAC address: 0001.96a4.84ac virtual access interface: Vi4, outgoing interface: AT0/0/0, vc: 1/82 30 packets sent, 28 received, 422 bytes sent, 395 received**

Altri comandi di debug:debug vpdn pppoe-data (debug pppoe data)debug vpdn pppoe-errors (debug pppoe errors)debug vpdn pppoe-packets (pacchetti debug pppoe)

4. Livello PPP:Questo è l'output di debug PPP di Cisco 6400 che corrisponde al debug precedente di Cisco ADSL WIC:

```
debug ppp negotiation and debug ppp authentication
4d04h: Vi2 PPP: Treating connection as a dedicated line
4d04h: Vi2 PPP: Phase is ESTABLISHING, Active Open [0 sess, 1 load]
4d04h: Vi2 LCP: O CONFREQ [Closed] id 1 len 15
4d04h: Vi2 LCP: AuthProto CHAP (0x0305C22305)
4d04h: Vi2 LCP: MagicNumber 0x65F62814 (0x050665F62814)
4d04h: Vi2 LCP: I CONFREQ [REQsent] id 1 len 10
4d04h: Vi2 LCP: MagicNumber 0x03144FF9 (0x050603144FF9)
4d04h: Vi2 LCP: O CONFACK [REQsent] id 1 len 10
4d04h: Vi2 LCP: MagicNumber 0x03144FF9 (0x050603144FF9)
4d04h: Vi3 LCP: I ECHOREQ [Open] id 60 len 8 magic 0xA60C0000
4d04h: Vi3 LCP: O ECHOREP [Open] id 60 len 8 magic 0x51A0BEF6
4d04h: Vi2 LCP: TIMEout: State ACKsent
4d04h: Vi2 LCP: O CONFREQ [ACKsent] id 2 len 15
4d04h: Vi2 LCP: AuthProto CHAP (0x0305C22305)
4d04h: Vi2 LCP: MagicNumber 0x65F62814 (0x050665F62814)
4d04h: Vi2 LCP: I CONFACK [ACKsent] id 2 len 15
4d04h: Vi2 LCP: AuthProto CHAP (0x0305C22305)
4d04h: Vi2 LCP: MagicNumber 0x65F62814 (0x050665F62814)
4d04h: Vi2 LCP: State is Open
4d04h: Vi2 PPP: Phase is AUTHENTICATING, by this end [0 sess, 1 load]
4d04h: Vi2 CHAP: O CHALLENGE id 10 len 26 from "nrp-b"
4d04h: Vi2 CHAP: I RESPONSE id 10 len 28 from "client1"
4d04h: Vi2 PPP: Phase is FORWARDING [0 sess, 1 load]
4d04h: Vi2 PPP: Phase is AUTHENTICATING [0 sess, 1 load]
4d04h: Vi2 CHAP: O SUCCESS id 10 len 4
4d04h: Vi2 PPP: Phase is UP [0 sess, 1 load]
4d04h: Vi2 IPCP: O CONFREQ [Closed] id 1 len 10
4d04h: Vi2 IPCP: Address 8.8.8.1 (0x030608080801)
4d04h: Vi2 IPCP: I CONFREQ [REQsent] id 1 len 10
4d04h: Vi2 IPCP: Address 0.0.0.0 (0x030600000000)
4d04h: Vi2 IPCP: Pool returned 9.9.9.2
4d04h: Vi2 IPCP: O CONFNAK [REQsent] id 1 len 10
4d04h: Vi2 IPCP: Address 9.9.9.2 (0x030609090902)
4d04h: Vi2 CDPCP: I CONFREQ [Not negotiated] id 1 len 4
4d04h: Vi2 LCP: O PROTREJ [Open] id 3 len 10 protocol CDPCP (0x820701010004)
4d04h: Vi2 IPCP: I CONFACK [REQsent] id 1 len 10
4d04h: Vi2 IPCP: Address 8.8.8.1 (0x030608080801)
4d04h: Vi2 IPCP: I CONFREQ [ACKrcvd] id 2 len 10
4d04h: Vi2 IPCP: Address 9.9.9.2 (0x030609090902)
4d04h: Vi2 IPCP: O CONFACK [ACKrcvd] id 2 len 10
4d04h: Vi2 IPCP: Address 9.9.9.2 (0x030609090902)
4d04h: Vi2 IPCP: State is Open
4d04h: Vi2 IPCP: Install route to 9.9.9.2
4d04h: %LINEPROTO-5-UPDOWN: Line protocol on Interface
Virtual-Access2, changed state to up
```
### <span id="page-8-0"></span>Informazioni correlate

- [Supporto delle tecnologie Long Reach Ethernet \(LRE\) e Digital Subscriber Line \(xDSL\)](//www.cisco.com/en/US/tech/tk175/tsd_technology_support_category_home.html?referring_site=bodynav)
- [Supporto dei prodotti LRE e xDSL](//www.cisco.com/en/US/products/hw/tsd_products_support_home.html?referring_site=bodynav)
- [Documentazione e supporto tecnico Cisco Systems](//www.cisco.com/cisco/web/support/index.html?referring_site=bodynav)